# FIREEYE"

FLARE

## **Flare-On 7: Challenge 3 – Wednesday (mydude.exe)**

**Challenge Author: Blaine Stancill (@MalwareMechanic)**

## **Introduction**

The challenge ZIP file (wednesday.zip) contains a folder named wednesday and a file named README.txt. As seen in [Figure 1,](#page-0-0) README.txt provides a cryptic message "BE THE WEDNESDAY" followed by a column of single letters, along with the word DUDE, and a few directions to get us started.

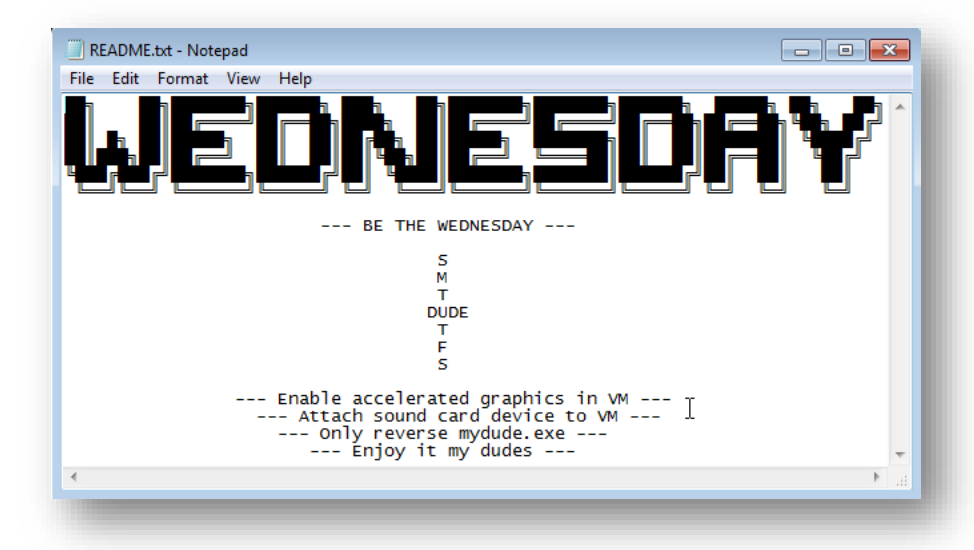

#### <span id="page-0-0"></span>**Figure 1: README.txt contents**

Opening the folder wednesday reveals a folder named data and multiple files. The data folder contains additional folders with file types such as fonts, graphics, and sounds. [Figure 2](#page-1-0) displays the contents of the graphics folder named gfx. Inside this folder are square tile images with letters that match those in the letter column of README.txt. Additionally, we see a sprite sheet named dude.png with sprites of a frog who must be the "DUDE" alluded to in README.txt.

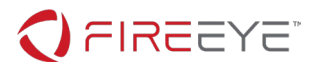

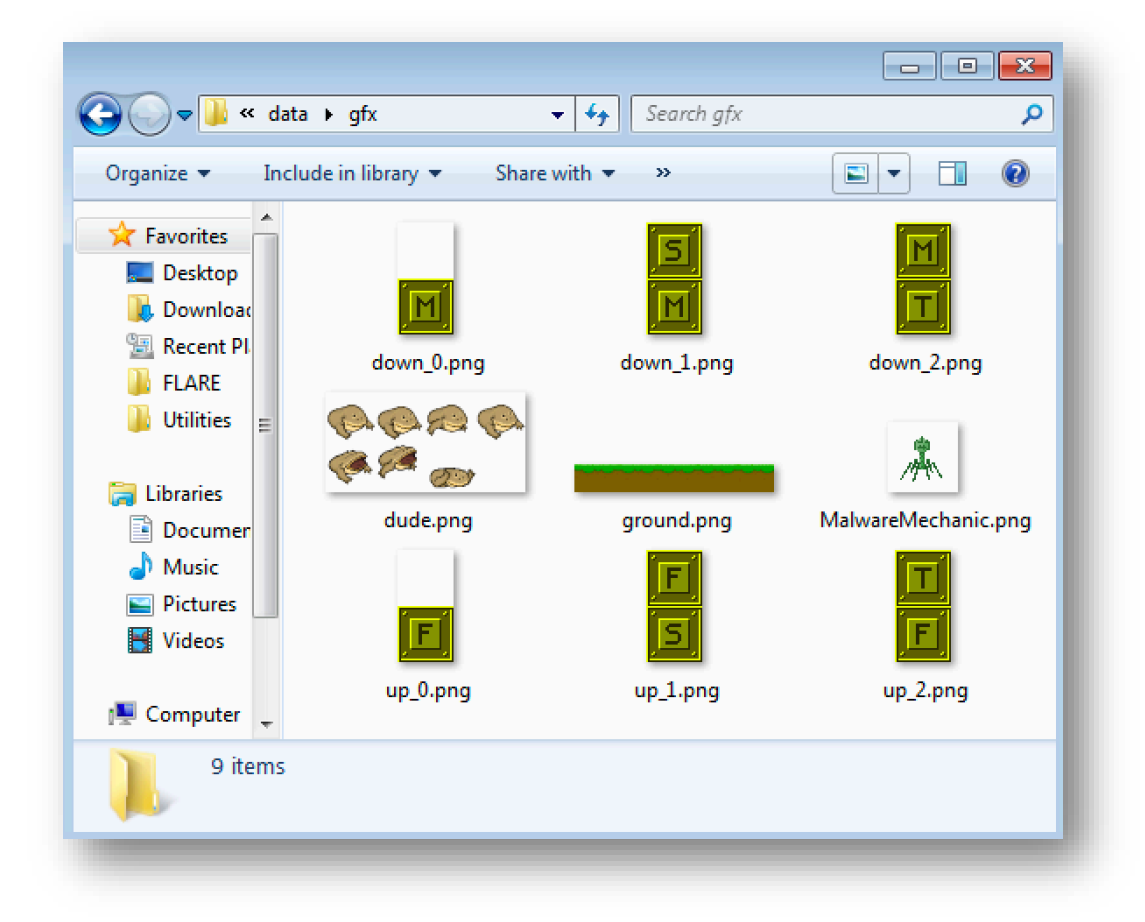

#### <span id="page-1-0"></span>**Figure 2: gfx folder contents**

At first glance the sheer number of files seems intimidating; however, README.txt specified we should only reverse the file mydude.exe. We can safely conclude that the other files are merely support files for mydude.exe and ignore them.

## **Game Overview**

Executing mydude.exe opens a window menu, as seen in [Figure 3,](#page-2-0) displaying a bouncing frog, two menu buttons (DUDE and EXIT), and instructions at the bottom of the window:

- Jump (up arrow)
- Duck (down arrow)
- Quit (ESC)

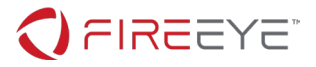

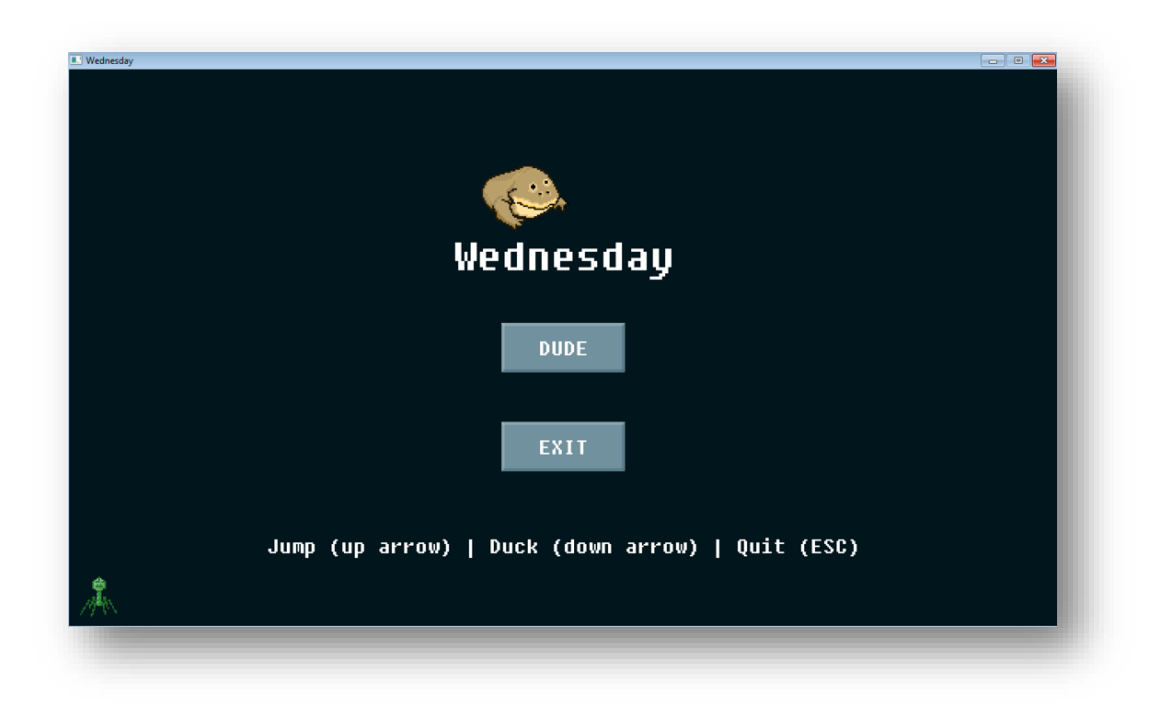

#### <span id="page-2-0"></span>**Figure 3: Starting menu for mydude.exe**

It appears this is a game! Clicking the "DUDE" button begins the game. As we start to test play, we notice different square tiles, or obstacles, move towards our player character, the "DUDE" frog, as seen in [Figure 4.](#page-3-0)

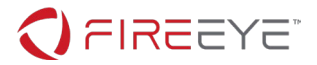

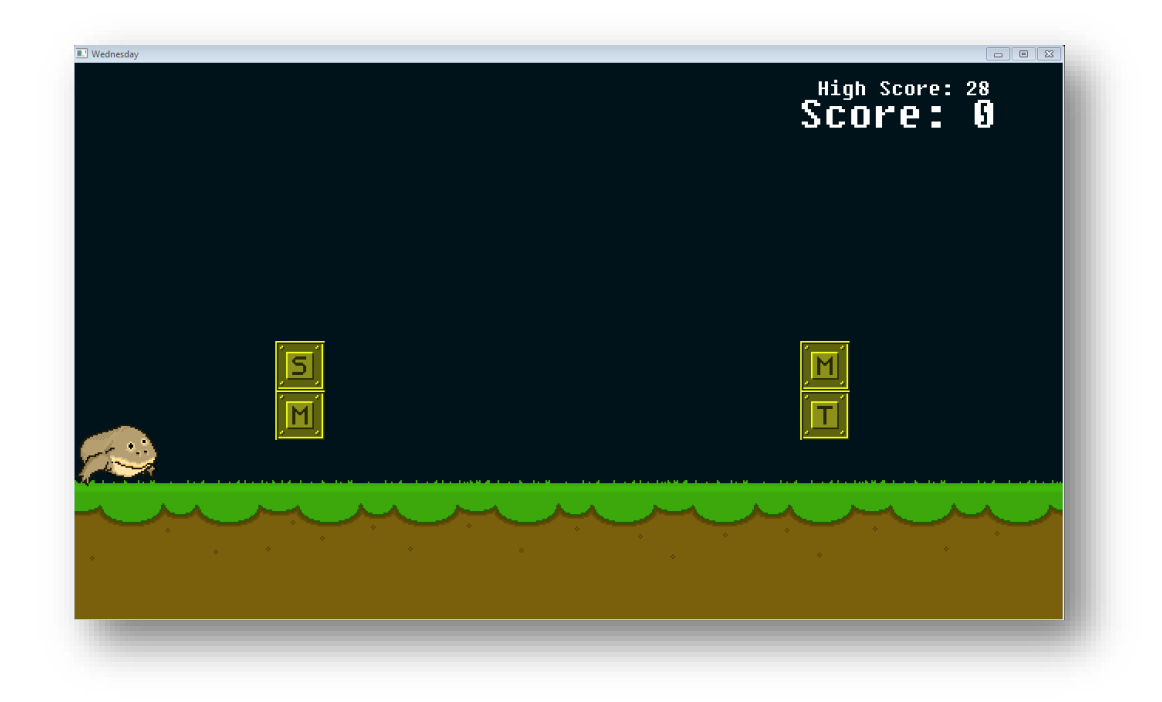

#### <span id="page-3-0"></span>**Figure 4: Obstacles moving towards the player character**

Our player actions are limited to jumping and ducking as described in the initial menu. After trying to jump/duck the obstacles careening towards our player character, we notice there is a specific way we must jump/duck. Looking back at README.txt, we were provided a hint on how to play: "BE THE WEDNESDAY". We were also provided a column of letters with the word "DUDE" embedded in the middle. Thus, we can hypothesize the obstacle letters represent days of the week (i.e., Sunday through Saturday) and our player character is the day Wednesday. As such, we must jump/duck to "BE THE WEDNESDAY". Testing our hypothesis, we jump over the obstacle representing Monday (i.e., M), as seen in [Figure 5,](#page-4-0) and subsequently fail/die and must start over.

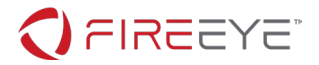

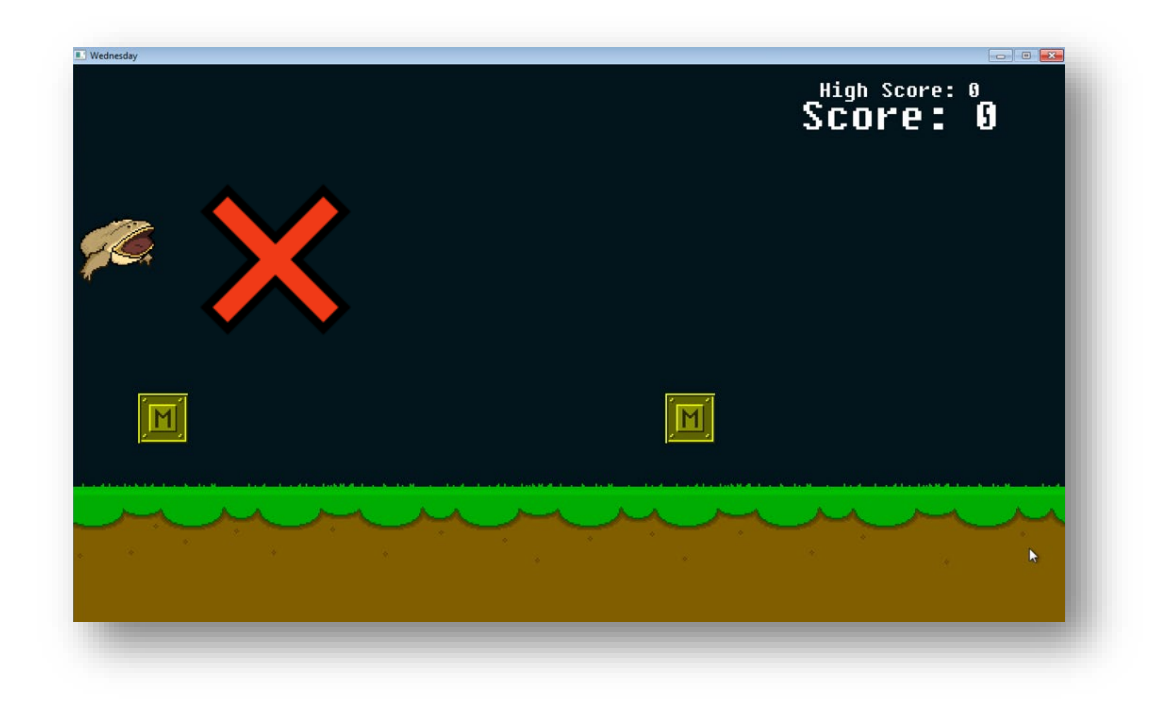

#### <span id="page-4-0"></span>**Figure 5: Incorrectly jumping over Monday obstacle**

Testing our hypothesis again, we duck under the obstacle representing Sunday and Monday (i.e.,  $\frac{\text{S}}{\text{M}}$ ) as seen in [Figure 6.](#page-5-0) This time we don't die and our score increases to one.

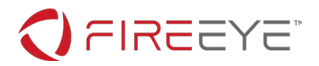

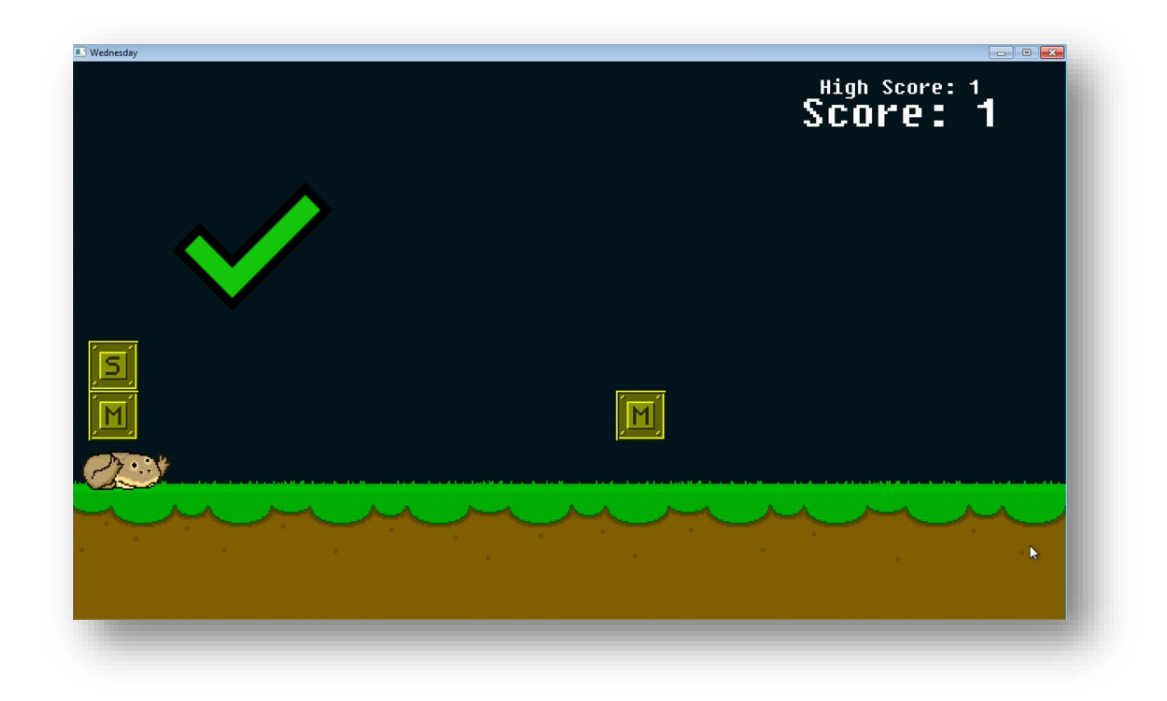

<span id="page-5-0"></span>**Figure 6: Correctly ducking under Sunday/Monday obstacle**

We can safely assume we need to:

- 
- Duck under tiles labeled: M,  $\frac{s}{M}$ , and  $\frac{M}{T}$ <br>• Jump over tiles labeled: F,  $\frac{T}{F}$ , and  $\frac{F}{S}$

We can strengthen our assumption by looking back at the file names in the gfx folder, seen in [Figure 2,](#page-1-0) and noticing how the tile image names (i.e., "up", "down") correspond to when our player must jump or duck.

## **Solutions**

Now that we know how to play the game, the question is: how do we solve it for the Flare-On Challenge? I've seen three different methods to solve this challenge:

- 1. Find the challenge flag buffer
- 2. Patch the file and run
- 3. Create a bot

The first two methods will be covered below. Creating a bot is out of scope and left as an exercise for the reader.

## **Solution 1 – What day is it?**

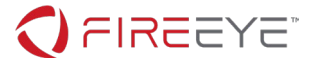

Before diving into our disassembler of choice (I'll be using IDA Pro), we perform basic static analysis on mydude.exe to determine points of interest. [Figure 7](#page-6-0) outlines interesting strings we can pivot on in our disassembler.

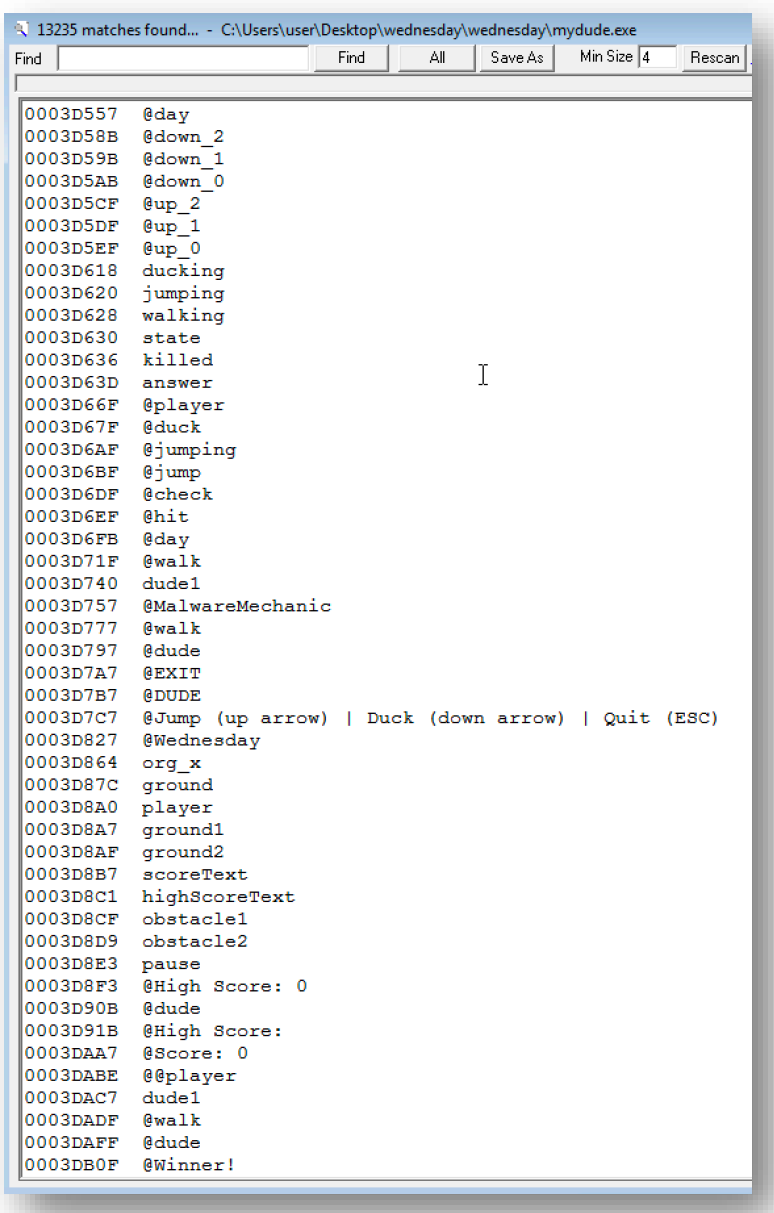

#### <span id="page-6-0"></span>**Figure 7: Interesting strings in mydude.exe**

Opening mydude.exe in IDA Pro shows it contains DWARF information (i.e., debug information) that IDA can parse. Contained in the DWARF information are symbol names for both functions and variables making our disassembly more readable.

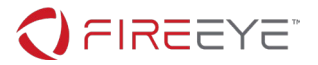

Browsing the disassembly and strings, it becomes apparent mydude.exe was created in the Nim programming language [\(https://nim-lang.org/\)](https://nim-lang.org/). This is a slight challenge as there aren't many reversing tutorials focused on Nim. However, a good reference on Nim's underlying memory model is [http://zevv.nl/nim-memory/.](http://zevv.nl/nim-memory/)

So where to begin our analysis? Well, having played the game repeatedly we may have noticed there are two obstacles on the screen at a time (obstacle1 and obstacle2 seen in the strings) and the way we have to jump or duck them forms a pattern. The beginning of the pattern is: down, down, up, up, down, down, down, up, down, up, etc.

Since there's a pattern, there's likely an algorithm or static buffer used to assign days to each obstacle before they appear on screen. Let's follow this rabbit hole!

Searching for functions containing the name "Day" turns up the likely candidate function named @assignDay cz9bfHkuka9cVFg87ZfWKc8g@8 at virtual address (VA) 0x004317D0. This function is responsible for assigning a day graphic and collision box to an associated obstacle. The calling convention for this function is \_\_fastcall which is the standard calling convention for Nim procedures (see nimcall in [https://nim-lang.org/docs/manual.html\)](https://nim-lang.org/docs/manual.html). The function expects two arguments in the registers ECX and EDX. In the function's first basic block, we see the lower 8-bits of the register EDX is compared to the value one determining the branching condition. In either branch location a global pointer to an array of strings is referenced. Outlined below are the strings and their corresponding global pointer VA.

- 0x0043E778: down\_0, down\_1, down\_2
- 0x0043E7BC: up\_0, up\_1, up\_2

These strings refer to the filenames referenced in [Figure 2](#page-1-0) of the day tile images. We now know the register EDX is responsible for determining if an obstacle is assigned a "down" or "up" day tile image. We also know from playing the game, the image is important as it also affects what action our player must take (i.e., jump or duck). Our job now is to trace backwards to determine where the value in EDX came from.

There are a few paths backward we may take, and I'll describe one of them. Cross-referencing @assignDay cz9bfHkuka9cVFg87ZfWKc8g@8 we see the functions below.

- @reset SAtOZDlchGyR6ynmbkI6aw@24 at VA 0x00431A20
- @init SAtOZDlchGyR6ynmbkI6aw 2@24 at VA 0x00431AD0

Let's use the function named @reset SAtOZDlchGyR6ynmbkI6aw@24. Observing the disassembly for this function, as shown in [Figure 8,](#page-8-0) we see the value assigned to EDX comes from the value at the stack location [ESP + 0x40]. Adjusting for the return address as well as the initial PUSH and SUB instructions, this value would have been stored on the stack at location [ESP +  $\theta \times 10$ ] from the calling function (i.e., the parent of @reset SAtOZDlchGyR6ynmbkI6aw@24).

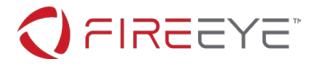

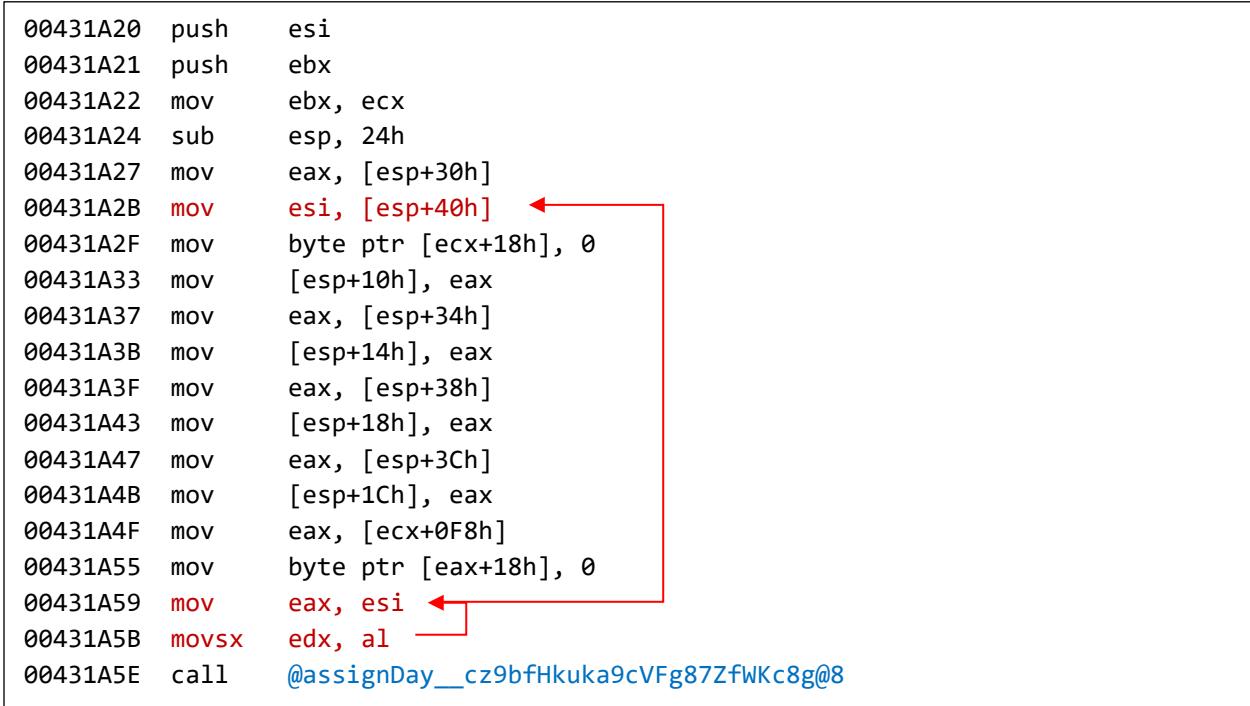

<span id="page-8-0"></span>**Figure 8: Disassembly of function @reset\_\_SAtOZDlchGyR6ynmbkI6aw@24**

Cross-referencing @reset\_\_SAtOZDlchGyR6ynmbkI6aw@24 we see the functions below.

- @resetEverything Q1G0gjmnsnF8mVSgZnKS4w\_3@4 at VA 0x00433A50
- @update\_\_Arw3f6ryHvqdibU49aaayOg@12 at VA 0x00433D20

Let's follow the function named @resetEverything\_Q1G0gjmnsnF8mVSgZnKS4w\_3@4. Observing the disassembly [\(Figure 9\)](#page-9-0), we see the value stored at stack location [ESP + 0x10] is determined by two global variables named \_obstacles\_\_Xqz7GG9aS72pTPD9ceUjZPNg and day index HImZp3MMPNE3pGzeJ4pUlA. Interesting!

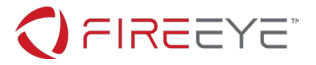

```
00433CFF mov eax, _obstacles__Xqz7GG9aS72pTPD9ceUjZPNg
00433D04 mov edi, ds:_day_index__HImZp3MMPNE3pGzeJ4pUlA
00433D0A jmp loc_433BA6
[...SNIP...]00433BA6 movsx eax, byte ptr [eax+edi+8] <
00433BAB mov ecx, [ebx+40h]
00433BAE mov [esp+10h], eax -
00433BB2 mov eax, ds: TM V45tF8B8NBcxFcjfe7lhBw 9
00433BB7 mov [esp], eax
00433BBA mov eax, ds:dword_43EB34
00433BBF mov [esp+4], eax
00433BC3 mov eax, ds:dword_43EB38
00433BC8 mov [esp+8], eax
00433BCC mov eax, ds:dword_43EB3C
00433BD1 mov [esp+0Ch], eax
00433BD5 call @reset__SAtOZDlchGyR6ynmbkI6aw@24
```
#### <span id="page-9-0"></span>**Figure 9: Disassembly of function @resetEverything\_\_Q1G0gjmnsnF8mVSgZnKS4w\_3@4**

Based on the byte-pointer deference at VA 0x00433BA6, we can guess the "obstacles" global variable is likely an array, with 8-bytes of header data, assuming "day\_index" is actually an index. Following the global variable \_obstacles\_\_Xqz7GG9aS72pTPD9ceUjZPNg at VA 0x0043A860, we see it points to \_TM\_\_V45tF8B8NBcxFcjfe7lhBw\_5 at VA 0x0043EB40. Navigating to VA 0x0043EB40 presents us with the data shown in [Figure 10.](#page-10-0)

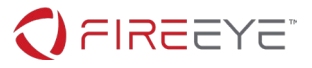

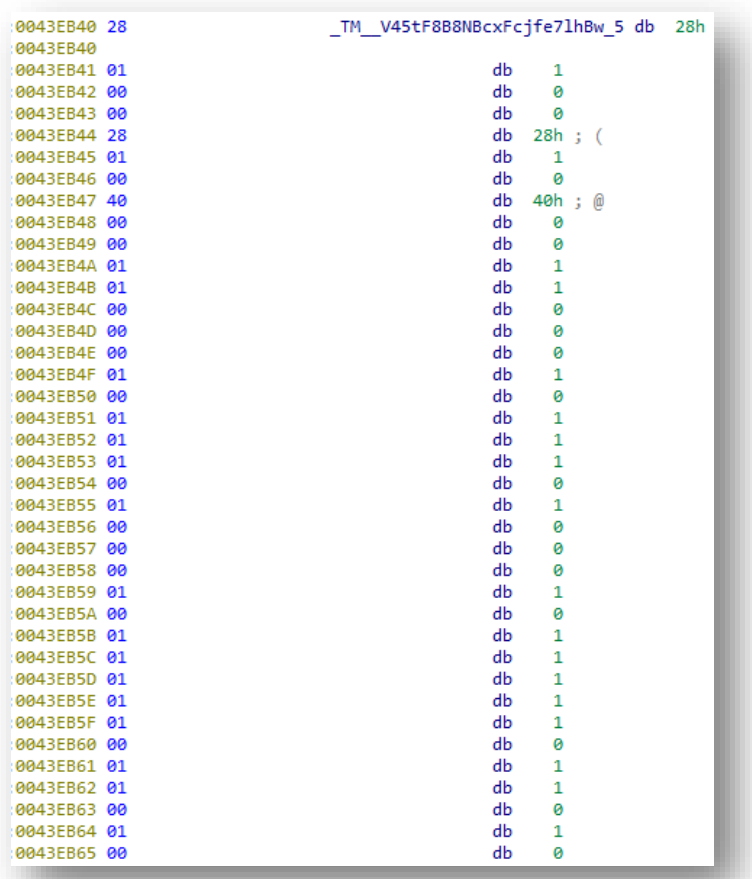

#### <span id="page-10-0"></span>**Figure 10: Raw Nim sequence data**

If we look closely, we observe a structure with 8-bytes of header data followed by bytes of ones and zeros. This is a Nim sequence having the structure below.

```
struct nim_seq {
   DWORD length;
   DWORD reserved;
   BYTE data[];
};
```
#### **Figure 11: Nim sequence structure**

Reformatting the data gives us the better visual below.

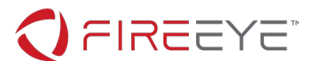

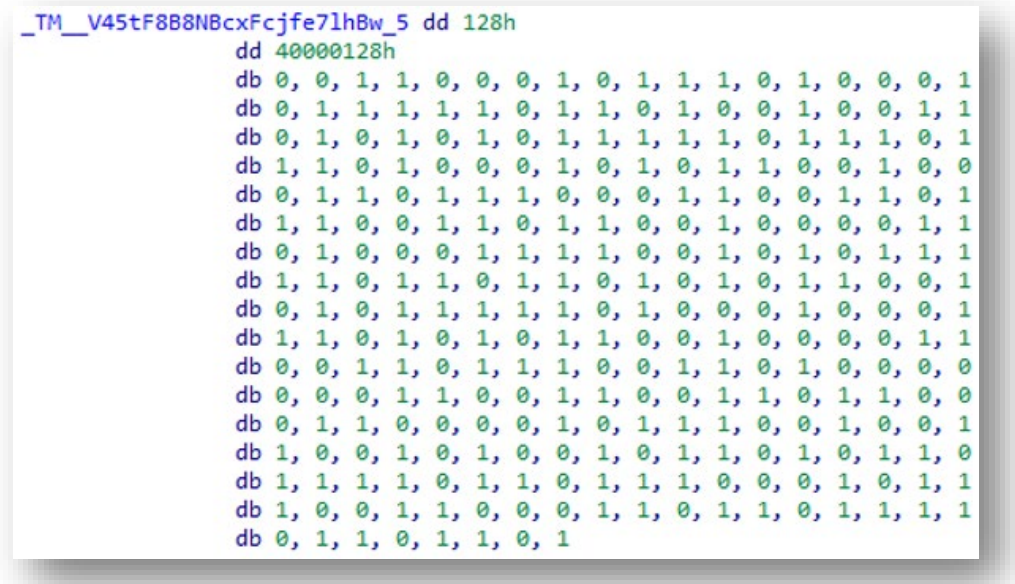

#### <span id="page-11-0"></span>**Figure 12: Reformatted Nim sequence data**

In [Figure 12,](#page-11-0) we see the array has a length of 0x128, or 296, representing the number of elements. These elements are ultimately responsible for determining if a down or up day tile image is assigned to an obstacle. It also corresponds exactly to the initial pattern from before: down, down, up, up, down, down, down, up, down, up, etc.

Anytime I see a buffer of ones and zeros I assume it's binary data. Let's convert these bytes of ones and zeros into actual binary to see if it means anything.

Taking the first eight bytes (the size of an ASCII character) forms the binary value 0b00110001, or 0x31, which represents the ASCII character '1'. The next eight bytes form 0b01110100, or 0x74, corresponding to the ASCII character 't'. I think we're on to something! Instead of doing the conversion manually, we'll use the Python script below.

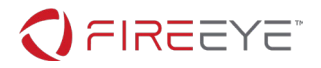

```
import binascii
ones and zeros = [0, 0, 1, 1, 0, 0, 0, 1, 0, 1, 1, 1, 0, 1, 0, 0, 0, 1,0, 1, 1, 1, 1, 1, 0, 1, 1, 0, 1, 0, 0, 1, 0, 0, 1, 1,
                  0, 1, 0, 1, 0, 1, 0, 1, 1, 1, 1, 1, 0, 1, 1, 1, 0, 1,
                  1, 1, 0, 1, 0, 0, 0, 1, 0, 1, 0, 1, 1, 0, 0, 1, 0, 0,
                  0, 1, 1, 0, 1, 1, 1, 0, 0, 0, 1, 1, 0, 0, 1, 1, 0,
                                                                     1,
                  1, 1, 0, 0, 1, 1, 0, 1, 1, 0, 0, 1, 0, 0, 0, 0, 1,
                                                                      1,
                  0, 1, 0, 0, 0, 1, 1, 1, 1, 0, 0, 1, 0, 1, 0, 1, 1, 1,
                  1, 1, 0, 1, 1, 0, 1, 1, 0, 1, 0, 1, 0, 1, 1, 0, 0,
                                                                      1,0, 1, 0, 1, 1, 1, 1, 1, 0, 1, 0, 0, 0, 1, 0, 0, 0, 1,
                  1, 1, 0, 1, 0, 1, 0, 1, 1, 0, 0, 1, 0, 0, 0, 0, 1, 1,
                  0, 0, 1, 1, 0, 1, 1, 1, 0, 0, 1, 1, 0, 1, 0, 0, 0, 0, 0,
                  0, 0, 0, 1, 1, 0, 0, 1, 1, 0, 0, 1, 1, 0, 1, 1, 0, 0,
                  0, 1, 1, 0, 0, 0, 0, 1, 0, 1, 1, 1, 0, 0, 1, 0, 0, 1,
                  1, 0, 0, 1, 0, 1, 0, 0, 1, 0, 1, 1, 0, 1, 0, 1, 1, 0,
                  1, 1, 1, 1, 0, 1, 1, 0, 1, 1, 1, 0, 0, 0, 1, 0, 1, 1,
                  1, 0, 0, 1, 1, 0, 0, 0, 1, 1, 0, 1, 1, 0, 1, 1, 1, 1, 1,
                  0, 1, 1, 0, 1, 1, 0, 1]output = ""def 8bit chunks (array) :
    for i in range(0, len(array), 8):
       yield array[i:i+8]
for chunk in 8bit chunks (ones and zeros):
    tmp = 0for i, e in enumerate (chunk[:-1]):
        tmp = (tmp | e) \ll 1tmp = chunk[-1]output += chr(tmp)print (output)
```
#### <span id="page-12-0"></span>**Figure 13: Python decoding script**

Executing the Python script in [Figure 13](#page-12-0) results in the flag:

#### **1t\_i5\_wEdn3sd4y\_mY\_Dud3s@flare-on.com**

We've done it! It turns out our player character was jumping and ducking to the bytes representing the Flare-On Challenge flag!

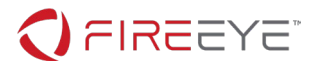

## **Solution 2 – Patch it like it's hot!**

Perhaps tracking down a static buffer of memory isn't your thing and that's okay. How else would we solve this challenge? After playing it for a bit, you may start wondering how the score gets incremented. Let's track this rabbit down!

Hopping into our favorite disassembler, I'll use IDA Pro, we again utilize the DWARF debug information to our advantage. Searching across all symbol names for the keyword "score" finds the results in [Table 1](#page-13-0) below.

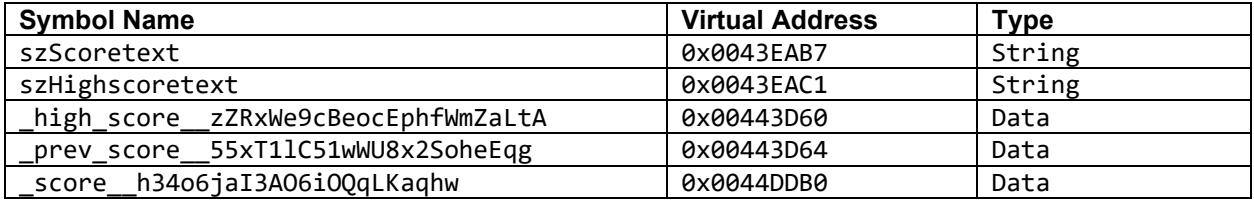

<span id="page-13-0"></span>**Table 1: Symbol names containing the keyword "score"**

Based on these names, it appears the current score global variable is stored at VA 0x0044DDB0 with name score h34o6jaI3A06i0QqLKaqhw (denoted score for the remainder of this walkthrough). Cross-referencing the global variable \_score, we see it's used in multiple locations as outlined in [Table 2](#page-13-1) below.

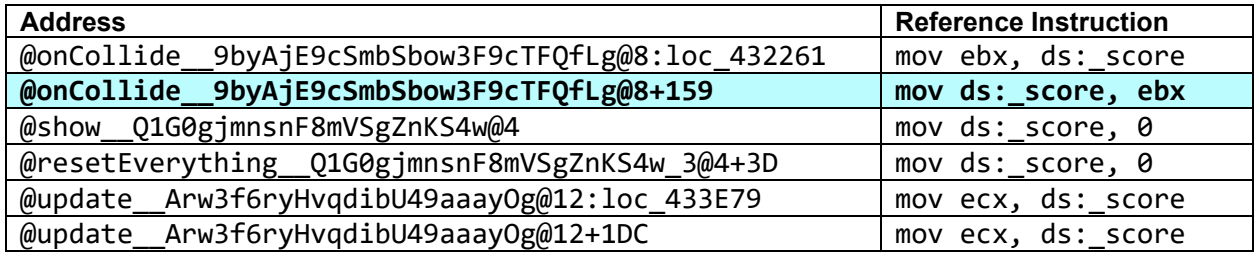

<span id="page-13-1"></span>**Table 2: Cross references to \_score global variable**

The second entry in [Table 2](#page-13-1) is the only entry in which \_score is assigned a value. Navigating to VA 0x00432279 within the function named @onCollide\_\_9byAjE9cSmbSbow3F9cTFQfLg@8, we see a distinct path that must be taken in order for global variable score to be incremented. [Figure 14](#page-14-0) below highlights this path.

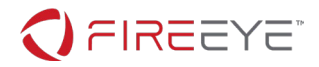

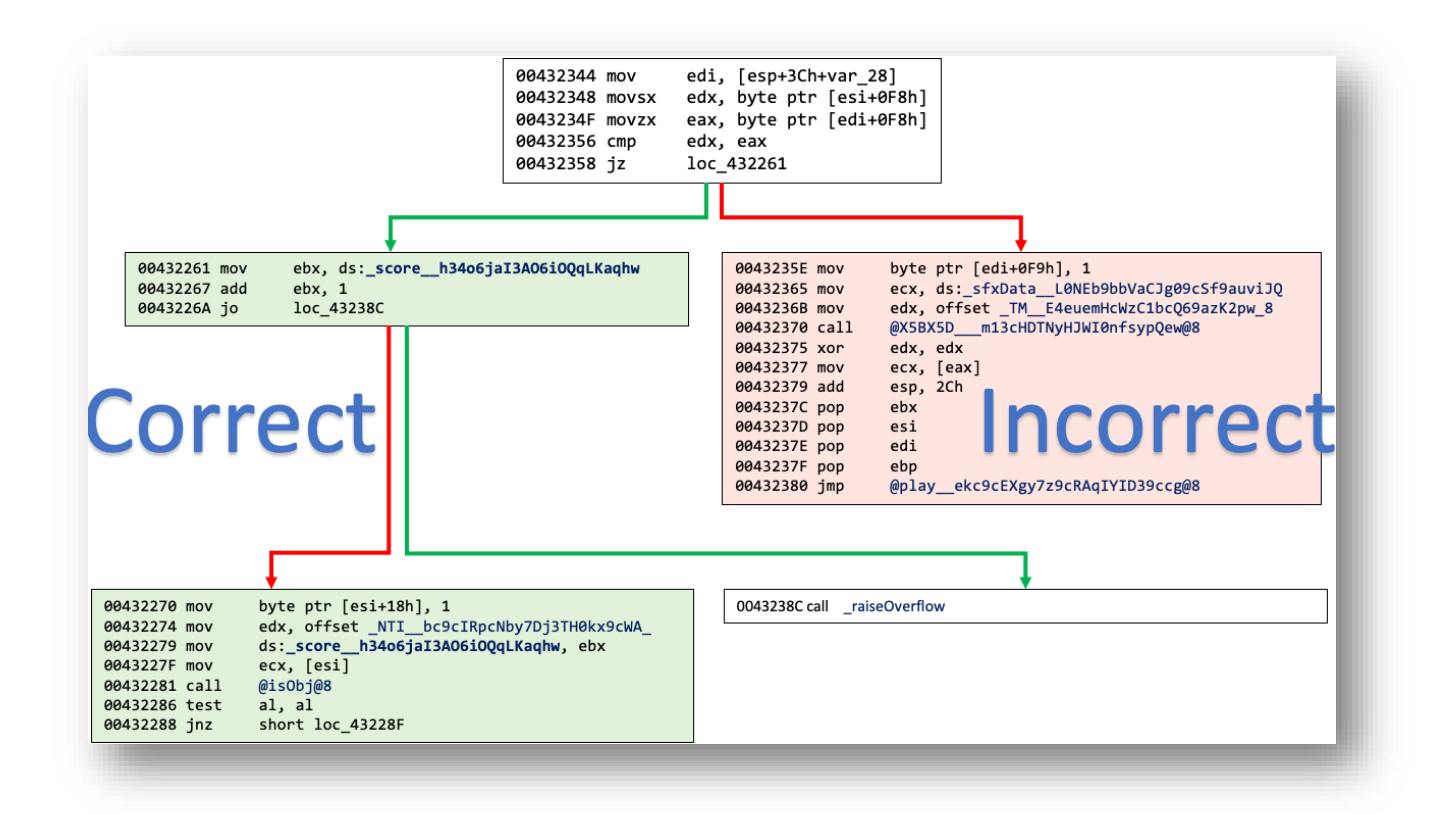

#### <span id="page-14-0"></span>**Figure 14: Path to increment the global variable \_score**

The function named @onCollide\_\_9byAjE9cSmbSbow3F9cTFQfLg@8 first determines if the player character has collided with one of the obstacles. If not colliding, it checks if the player performed the correct action (jumping or ducking) for the associated obstacle at VA 0x00432358. This action check is specifically what [Figure 14](#page-14-0) outlines. If the player performed the correct action, the global variable \_score is incremented. Otherwise, a sound is played and the game resets.

So, how can we bypass this action check and beat the game? We can patch it! Modifying the jump-if-zero (JZ) instruction at VA 0x00432358 to an unconditional jump (JMP) should work for our needs as shown in [Figure 15](#page-15-0) below.

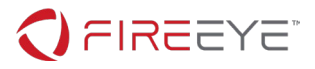

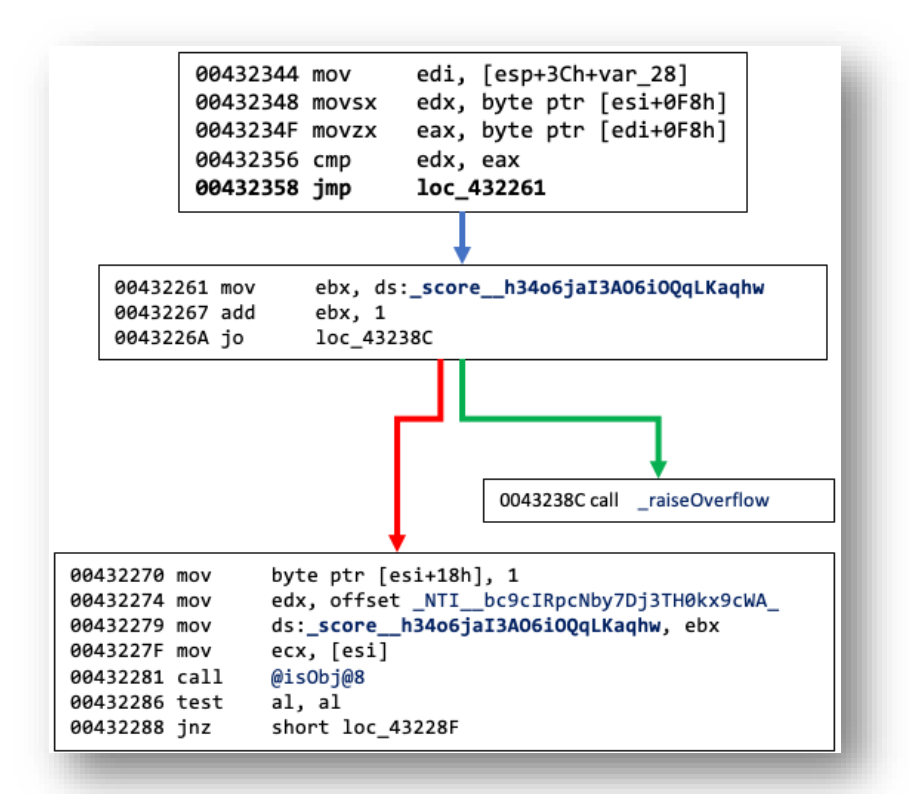

#### <span id="page-15-0"></span>**Figure 15: Patched action check**

With this patch in place, we have two options for beating the game:

- 1. Find and patch the collision check
- 2. Hold the down arrow and duck under all 296 obstacles

For simplicity, I'll go with option #2. Running the patched game executable while holding the down arrow, we easily duck under all the obstacles. After about 10 minutes of game play, we beat the game and are presented with the win screen as seen in [Figure 16](#page-16-0) below.

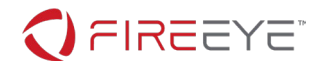

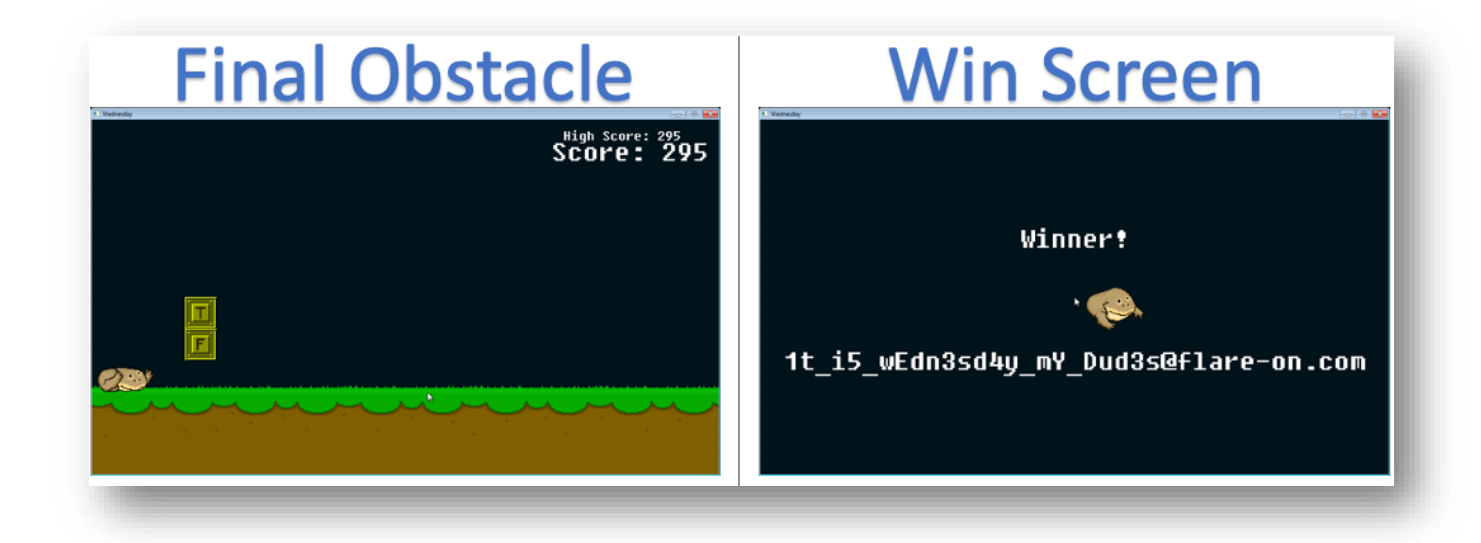

#### <span id="page-16-0"></span>**Figure 16: Ducking under the final obstacle**

The win screen presents us with the flag:

#### **1t\_i5\_wEdn3sd4y\_mY\_Dud3s@flare-on.com**

### **Miscellany**

It's likely many attempted to jump straight to the win screen. However, this would prove unfruitful as the text displayed on the win screen is created as the game is played.

As discussed in the two solutions above, each player action is checked for correctness against the corresponding obstacle. Not only is each obstacle assigned a day tile image, but also a one or zero byte indicating which action needs to be taken by the player. If the correct action is taken, the corresponding one or zero byte is appended to a Nim sequence encapsulated within the player object.

The win screen generates the text displayed by calling the function named

@getPlayerText\_\_Uox5Ls3Q9bP7F7vcih9ag2vQ@4 at VA 0x00434880. This function iterates the player's sequence and converts it into an ASCII string similar to the Python script in [Figure 13.](#page-12-0) The resulting string is then displayed.